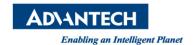

# Advantech AE Technical Share Document

| Date            | 2019 / 05 / 14                       | SR#        |     |
|-----------------|--------------------------------------|------------|-----|
| Category        | ■ FAQ □ SOP                          | Related OS | N/A |
| Abstract        | How To Test WebAccess email Function |            |     |
| Keyword         | WebAccess, email                     |            |     |
| Related Product | N/A                                  |            |     |

### **■** Problem Description:

This document describes how user can go to DOS mode to test WebAccess email function

### **■** Brief Solution - Step by Step:

1. Using "cmd" to enter DOS command

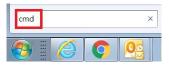

2. Go to WebAccess Node folder

C:\> CD C:\WebAccess\Node

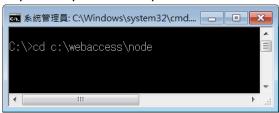

3. There is a file named BwMailnew.exe and can be found in c:\webaccess\node WebAccess calls this function to send email; and user may also call BwMailnew.exe to test WebAccess email function.

#### Syntax:

BwMailnew.exe -body "mail content" -to Email To -cc Email CC -subject "Subject" -serverSMTP Outgoing Email (SMTP) Server -port 25 -f Email Address -u Email Account Name -pw Email Password -ssl 1 or 0 (1 means enable SSL and 0 means disable SSL)

This is the same concept as we fill in the SCADA Node property.

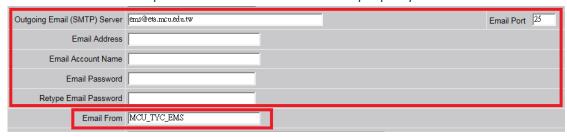

User may check testing result in log file
C:\WebAccess\Node\BwMailNew.log

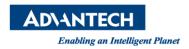

## ■ Reference: